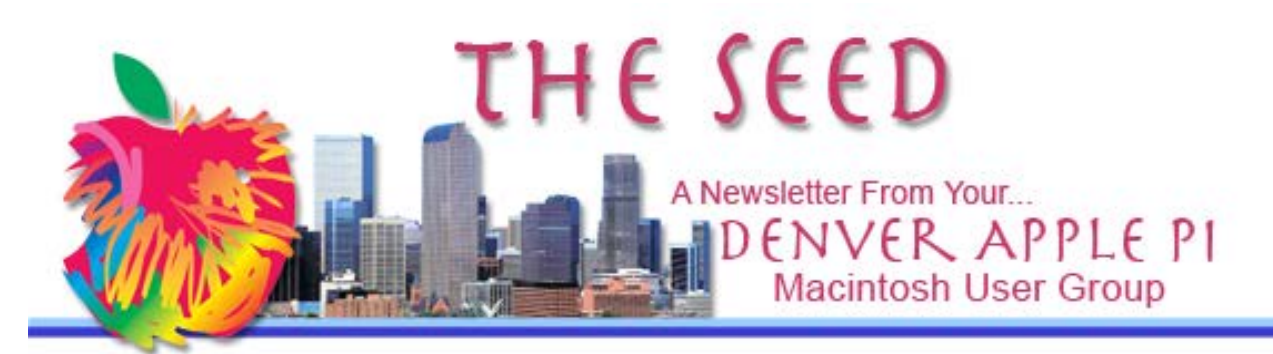

**June 2014 http://www.denverapplepi.com Vol. 35, No. 6**

#### **Denver Apple Pi Mac SIG Meetings are held at**

APPLEWOOD COMMUNITY CHURCH12930 W 32<sup>ND</sup> AVENUE

GOLDEN CO 80401 — 7 TO 9 PM

#### **Help SIG Meetings are held at**

COURTYARD AT LAKEWOOD 7100 W 13TH AVENUE LAKEWOOD CO 80214 — 7 TO 9 PM *SEE WEBSITE FOR MAPS* !!!!!!!!!!!!!!!!!!!!!!

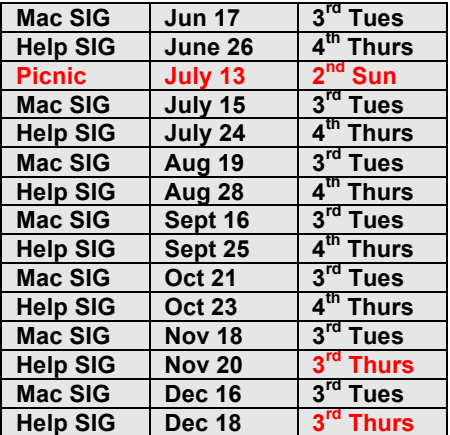

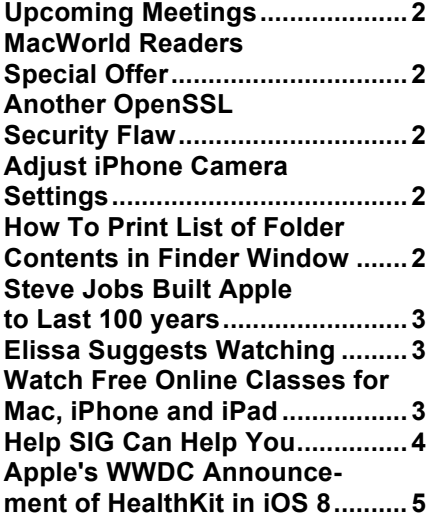

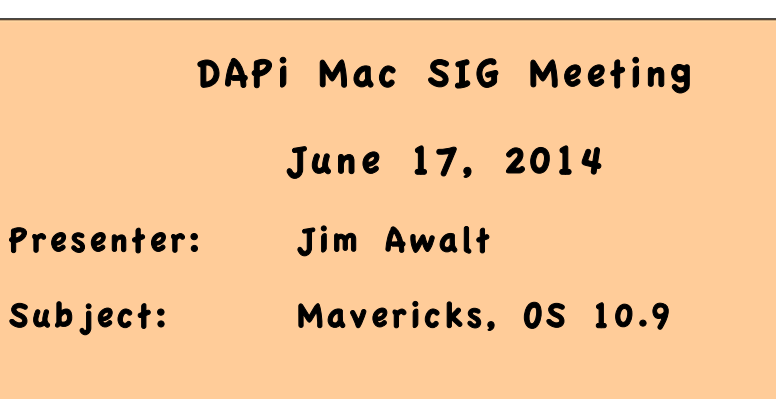

## **DAPi MEMBERSHIP**

June 2014 membership renewals are due for:

Dave Nichols Leslie Vandegrift

**Membership dues for DAPi are \$15 per year and you will receive the monthly newsletter,** *The Seed,* **via email in PDF format. If you prefer, you can pay \$20 and receive a snail mail copy of the newsletter. You can bring your payment to the monthly meetings or you can send your remittance to the club mailing address: Denver Apple Pi, 6501 Welch Court, Arvada, CO 80004-2223.** 

# **UPCOMING EVENTS/MEETINGS**

**July 13, 2014** – Picnic at Oak Park Pavilion. Map to be included in July issue of *The Seed.*

**July 15, 2014** – Mac SIG, Presenter: Jeff Gamet, subject TBA

# **MACWORLD READERS SPECIAL OFFER**

## https://www.skillfeed.com/Mac **WorldOffer**

For a limited time Skillfeed is offering access to all courses and tutorials for FREE! The ad says, "Learn essential skills:"

- iOS
- Android
- Microsoft Office
- Blogging
- HTML5
- Presentation
- Word Press

Although this is advertised as free for 30 days, the offer also "Ends At Midnight." Who knows which midnight? Might be worth a try.

áźáá

#### If at first you don't succeed, call it version 1.0.

## **ANOTHER OPENSSL SECURITY FLAW**

*From the MacObserver, Jeff Gamet*

**http://www.macobserver.com/tmo/article/researchers-find-yet-another-majoropenssl-security-flaw?utm\_campaign=tmo\_recent\_widget**

Jeff Gamet writes that security researchers detected in OpenSSL another "major flaw that lets attackers bypass the protocol's encryption without being detected." Read about the complexities of this process in Jeff's report dated June 9, 2014.

Patches to eliminate the flaw have been released with warning notes to clients and/or servers of various SSL/TLS users. Jeff also says that Mac, iPhone and iPad users are safe assuming they are using mainstream browsers like Safari and Firefox.

Jeff will be our July 15, 2014 speaker and may update us on security issues.

#### áááá

### **ADJUST iPHONE CAMERA SETTINGS http://www.macworld.com/article/2155341/how-to-adjust-youriphone-cameras-settings.html?%23tk.out\_mod?=obinsite**

Read how to make the most of your iPhone camera at the above link to MacWorld written by Lauren Crabbe. This really helped me, just in case you're wondering.

Adjustment tools available on your iPhone:

- Exposure and focus –Automatic Exposure/Automatic Focus (AE/AF Lock)
- HDR high dynamic range lock
- Burst Mode (on iPhone 5s)
- Flash
- Square Format
- Live Filters
- Grids

#### ÉÉÉÉ

# **HOW TO PRINT LIST OF FOLDER CONTENTS IN FINDER WINDOW**

http://www.youtube.com/watch?v=wE0RdmLq8ng

DAPi member Darlene suggested the above link. Apparently, this used to be a straightforward process—click on a folder, click on print, and the *list of files would print*. However, things have changed. It's no longer intuitive, but the link above shows how to do it. It works for me using OS 10.6.8, and will work in the newer OS Lion thru Mavericks. Here are the basic steps shown in the above 1.31 minute YouTube video.

- 1. Open System Preferences
- 2. Click on Print & Scan
- 3. Double click on the printer you want to use
- 4. Go to folder that contains the file list you want to print
- 5. Drag that folder itself into printer window, i.e., Brother 2040. This generates a preview document *listing all documents in folder*.
- 6. Click on Print or to use a different printer, select a different printer (in top right box), then click on PDF to make a copy you can print on a different printer. This PDF selection eliminates your need to repeat the whole process if your need to select a new printer. Now you have a PDF copy and you can save it and print whenever you like.

áááá

# **STEVE JOBS BUILT APPLE TO LAST 100 YEARS**

**http://www.macobserver.com/tmo/a rticle/eddy-cue-steve-jobs-builtapple-to-last-100-years**

From The Mac Observer Express (managing editor Jeff Gamet), Eddy Cue refutes oftstated comments that Apple is nothing without Steve Jobs. Read the above link from The MacObserver (TMO).

ÉÉÉÉ

## **ELISSA SUGGESTS WATCHING:** explore.org

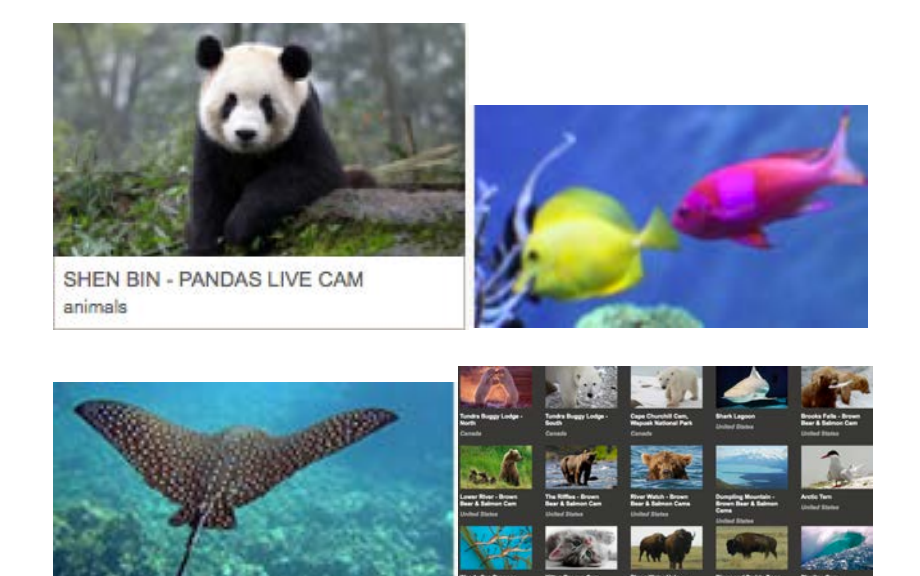

Live nature cams, world-class wildlife photos, and educational films. explore.org is the philanthropic multimedia division of the Annenberg Foundation.

#### tááá

# **WATCH FREE ONLINE COMPUTER CLASSES FOR MAC, iPHONE AND iPAD**

Joyce Etherton

David A. Cox gives free Mac classes on line. Go to Free PC Classes Online to see how to use this website. Although you can register online (and he gives complete instructions on how to do this), you can also just watch without registering. I suspect that the registration is for free live classes that are scheduled at specific times during which registered members are able to type questions for the presenter to answer (very similar to iChat). However, if you prefer, go to YouTube and just watch some presentations as I did without registering. Click on this link https://www.youtube.com/results?search\_query=pc+classes+online+ma c which will get you to YouTube and the page you need to select a particular class.

I have watched two classes myself and I noted that after looking at the YouTube website, it shows which ones I've watched. If you're familiar with YouTube, you know that it shows how many people have viewed the particular video, e.g., the video Apple Mail Tips and Trick by David A. Cox has 48,409 views.

Watching a video allows you to stop and start whenever you like. You can note exact time something of interest appears and then go back to that for clarification or to make notes.

I'll just list a few of the classes advertised on the website. I noted that they advertise 164 videos—and some are for Windows users, but not those listed below.

- iMovie 2011
- Intro to Numbers 2013
- Intro to Google Chrome Mac Version
- Permanently Delete FaceBook Messages
- iPhoto 11 Full Tutorial
- New to iPad Class by PCClassesOnline.com
- Pages 5 Full Class with Extras 2013
- How to Securely Secure Your Passwords

In the introduction, David A. Cox tells us that the classes are continually being updated. He also mentions that if you shop on Amazon.com, there is a way to contribute to PCclassesonline that allows these free online classes to be free. Amazon does not add any additional fee: the Amazon price will be the same for you, but a portion of the proceeds will go to PCclassesonline.

Here are some user comments from the website:

**After looking for tutorials on YouTube, I finally stumbled on yours and there is NO COMPARISON.**  **All the others (that I found) are grossly amateur compared to PC Classes Online. You teach with authority, are interesting, and get to the nitty-gritty of what I need to know without wasting my time. Thank you and keep up the good work!**

**Just discovered your site and love it. I'm 67 and was a PC guy for 30 years before transitioning to Mac 5 years ago. Would have been great to have had this kind of thing then. Love the fact that your classes are up to date. A big plus.**

#### áááá

# **HELP SIG CAN HELP YOU!**

Join us at the Help SIG meeting at Courtyard at Lakewood on the 4<sup>th</sup> Thursday of each month. Notify Elissa prior to the meeting at elissamc@comcast.net if you need help on a specific problem so that our help personnel can be ready with proper software. Say which operating system you use and bring your computer with you along with the proper cords to connect to power, etc.

At our most recent meeting, a new hard drive was formatted for DAPi member Leslie. A new printer that was not compatible with OS Mavericks was worked on but that problem was referred to Apple itself where they were able to update software/drivers to make printer work.

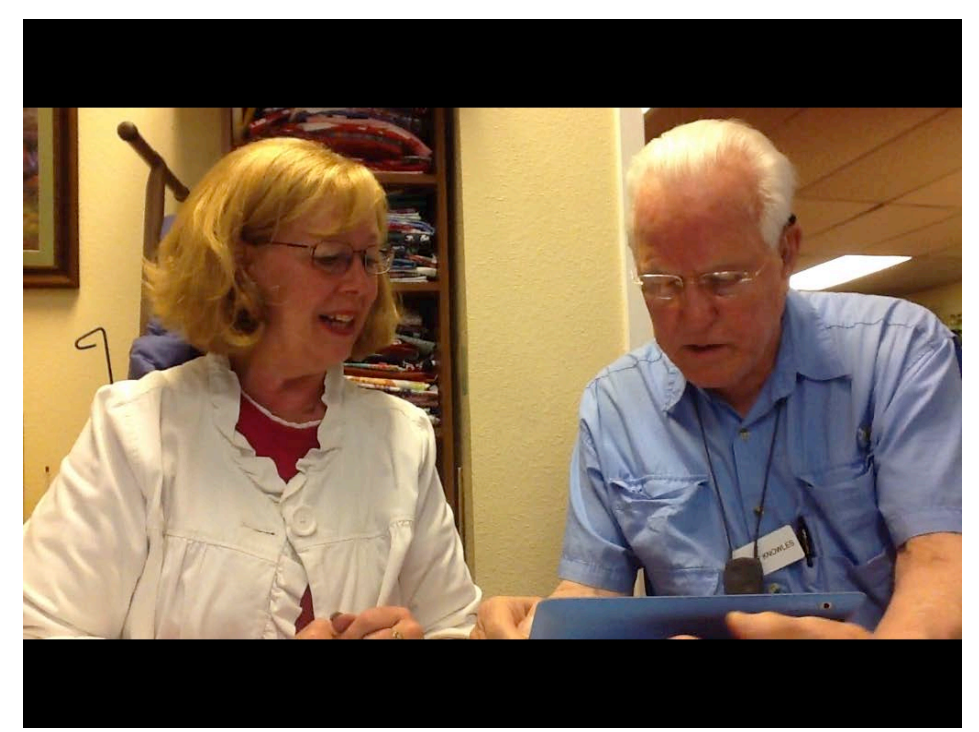

 **DAPi members Cheryl and Larry solving a problem at the Help SIG meeting.** 

## **RECYCLING CHANGE**

**Although DAPi still encourages you to recycle your inkjet and toner cartridges, we will no longer collect and recycle. Instead, please go to your local office supply store to set up your own account for recycling to get credit for purchases. Be aware of the timelines and purchase requirements.**

# **APPLE'S WWDC ANNOUNCEMENT OF HEALTHKIT IN IOS 8**

In the fall of 2014, iOS 8 will be available and with it the new app called HealthKit. Not just a heart-rate monitor, caloriesburned counter, sleep-hours recording gizmo, or as one cynic commented, [an app] "targeted at those obsessed with the 'quantified self' movement," that is available on many other devices, Apple will introduce HealthKit with four key points of interest from a clinical perspective: diagnostics, lab results, medications and vitals. Additionally a Medical ID with medical conditions, notes, allergies and reactions, and medications is included.

An Emergency Room doctor in training commented, "I feel that HealthKit might well be the first step in creating something akin to a universal EMR. *If* Apple pulls this off with the right partners," he observed, "they could potentially solve

one of the single worst problems in healthcare today: the inability to easily transfer patient records from one care location to another."

After recounting the difficulties medical facilities have obtaining patient information, the potential for this HealthKit app could be revolutionary. Apple is working with The Mayo Clinic on a patient monitoring tool that ties into Health so that results can be saved and checked against previous personal results. If abnormal, results can be sent to a patient's own doctor for quick and seamless response.

Apple will work closely with the FDA as they develop future products in hopes that the continuing involvement and advice from FDA will lessen the possibility of roadblocks when new products are introduced.

An ICU doctor added about HealthKit: "One of the most exciting breakthroughs in modern medicine. Getting your physical data, biometric data into the EMR (Electronic Medical Record) and into your doctors hands."

This isn't the silver-bullet cure yet, but a step forward in the complex business of healthcare.

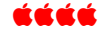

DAPi Picnic July 13 **c** Pavilion

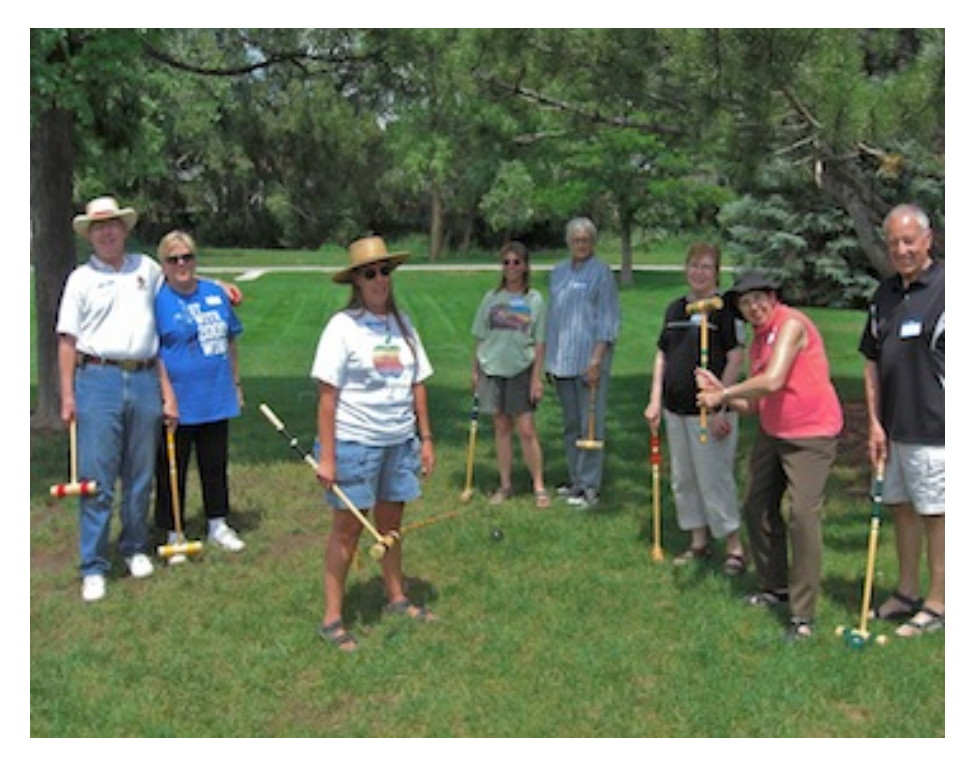

# Denver Apple Pi Membership Information

**Denver Apple Pi (DAPI) is an Apple Computer Users Group, not affiliated with Apple Computer, Inc. The SEED is an independent publication not affiliated or otherwise associated with or sponsored or sanctioned by Apple Computer, Inc. The opinions, statements, positions and views stated herein are those of the author(s) or publisher and are not intended to be the opinions, statements, positions or views of Apple Computer, Inc. Articles, stories, and other items in the SEED may be copied or used by other clubs or groups as long as credit is given to Denver Apple Pi and the author of the article. On reprints, please also include the date or volume number from the SEED.**

**MEMBER BENEFITS INCLUDE: MONTHLY MEETINGS: information, new product announcements, door prizes when available, share ideas with other members, and copy programs from the Disk Libraries. PROGRAM LIBRARIES: Over 900 public domain programs, GS Library on 3.5" disks or on a 100 MB ZIP disk, Mac disks available in HD, ZIP and CD formats.**

**MEMBERSHIP DUES are \$20.00 per year for a monthly hard copy of the SEED and \$15.00 per year for a monthly PDF copy. Fill in the form below or ask for an application to send with your check to the Club mailing address: DENVER APPLE PI, 6501 Welch Ct, Arvada CO 80004.**

**For information, call Elissa McAlear at 303.421.8714 about Apple II, GS and Mac. Email** elissamc@comcast.net. **Our website is:** www.denverapplepi.com

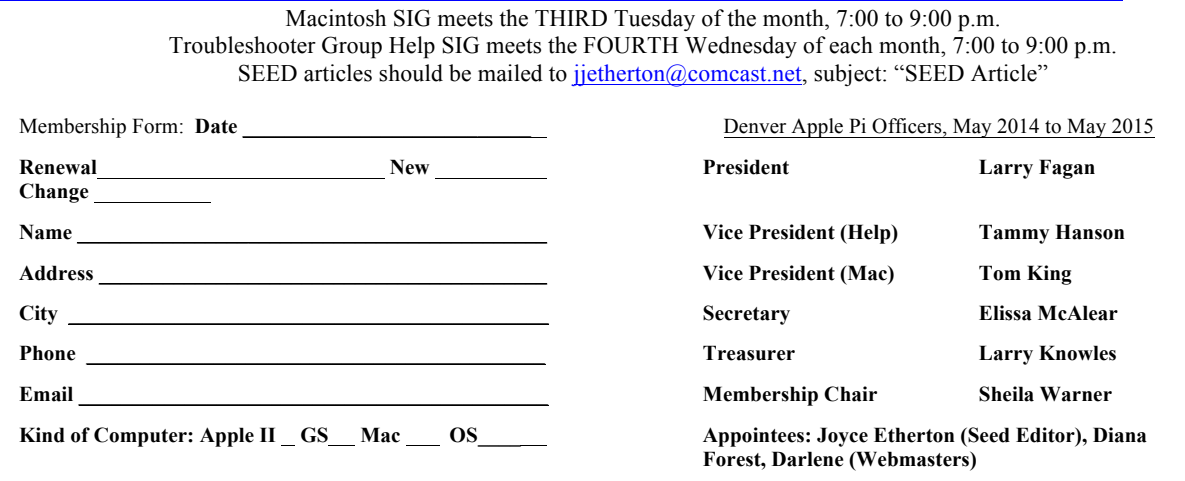

**Denver Apple Pi 6501 Welch Court Arvada, CO 80004-2223**

#### **FIRST CLASS MAIL – Dated Material**

*Return'Service'Requested*

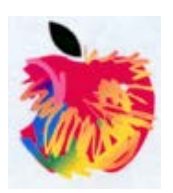